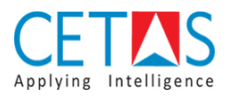

## **NAVBUILD Assisted Setup**

Before getting started with NAVBUILD it is important to setup the configuration of NAVBUILD

## **Guidelines**

• **Step 1:** Go to 'Setup' → Assisted Setup or Search 'Assisted Setup'

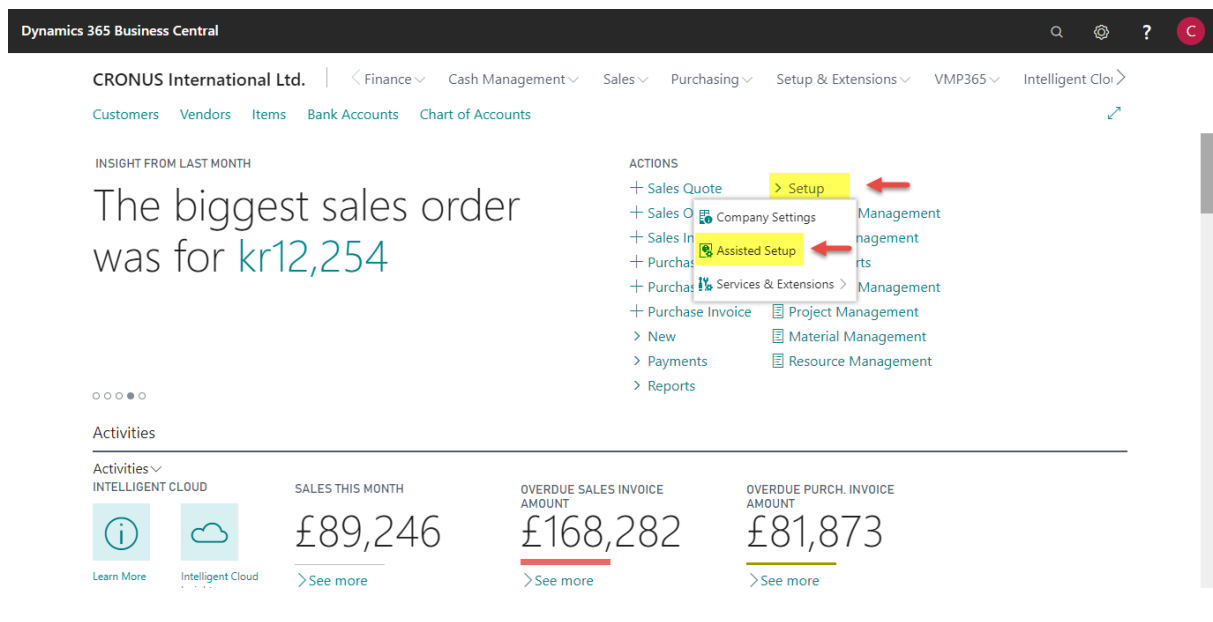

• **Step 2:** Click 'Configure NAVBUILD Setup' to open setup page

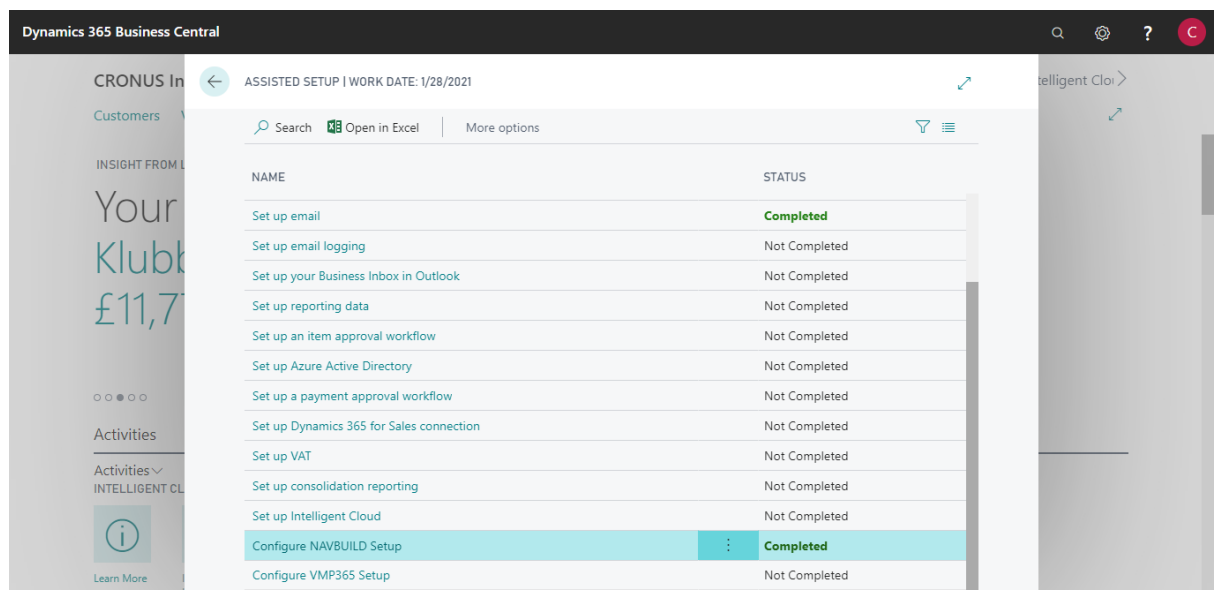

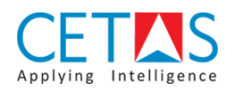

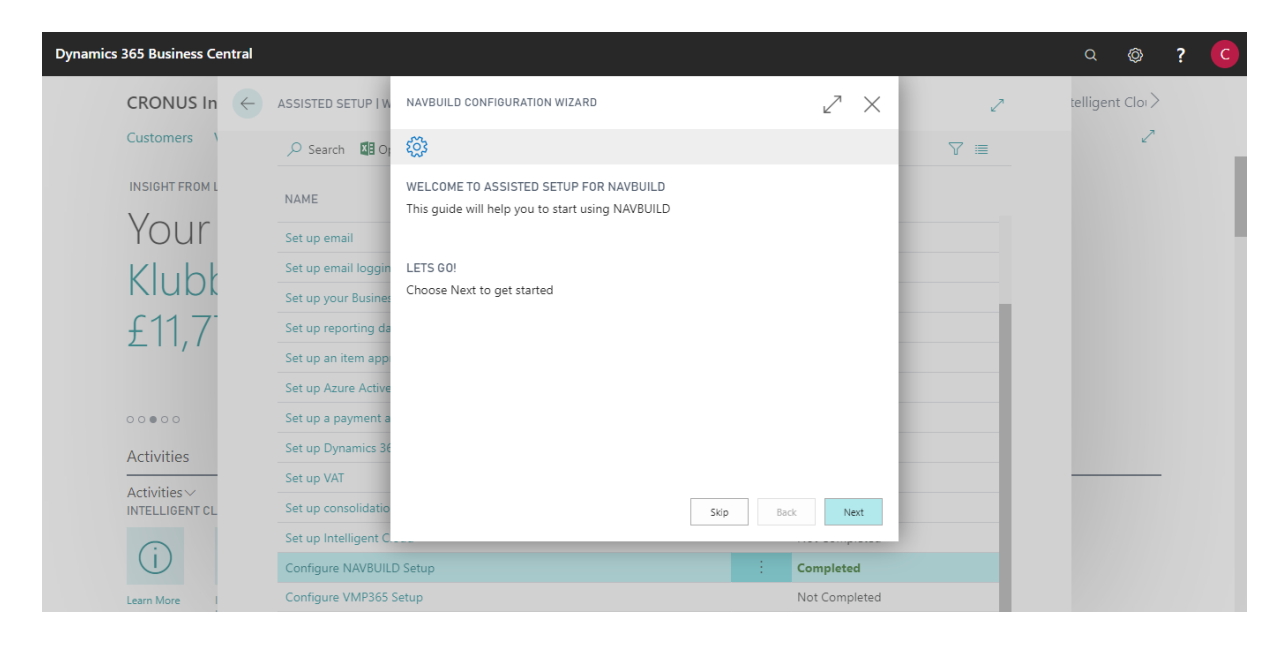

• **Step 3:** To proceed with NAVBUILD setup click 'Next' to continue

• **Step 4:** Select if default data need to load for the NAVBUILD No. series, If not select skip for this step.

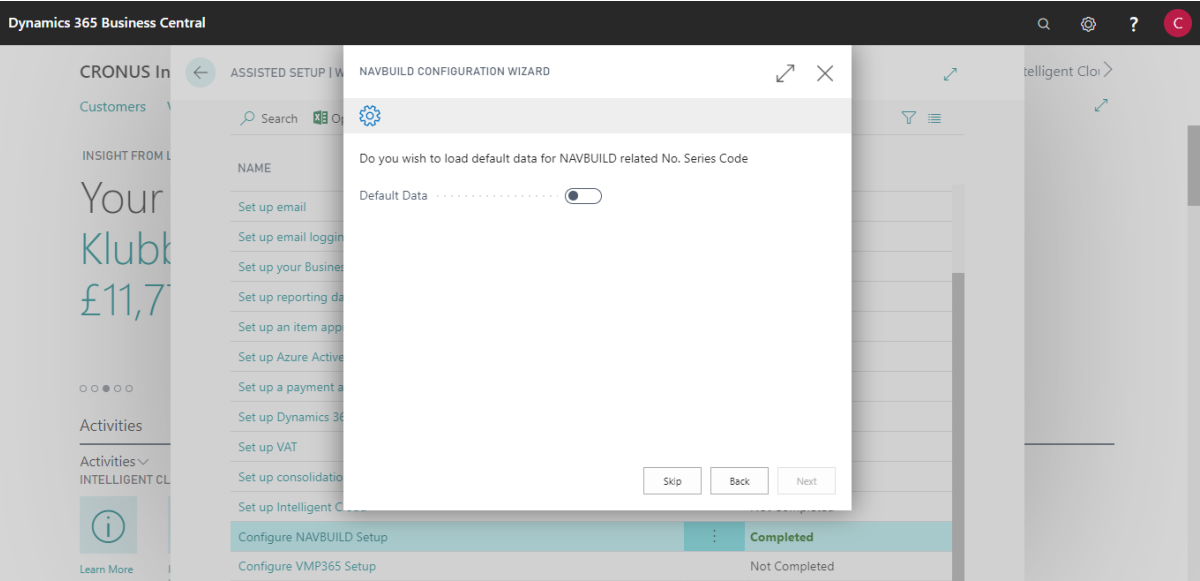

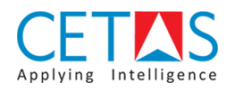

• **Step 5:** Choose 'NAVBUILD Role Centre Page' if you need to set NAVBUILD Role Centre as default and click Next to proceed.

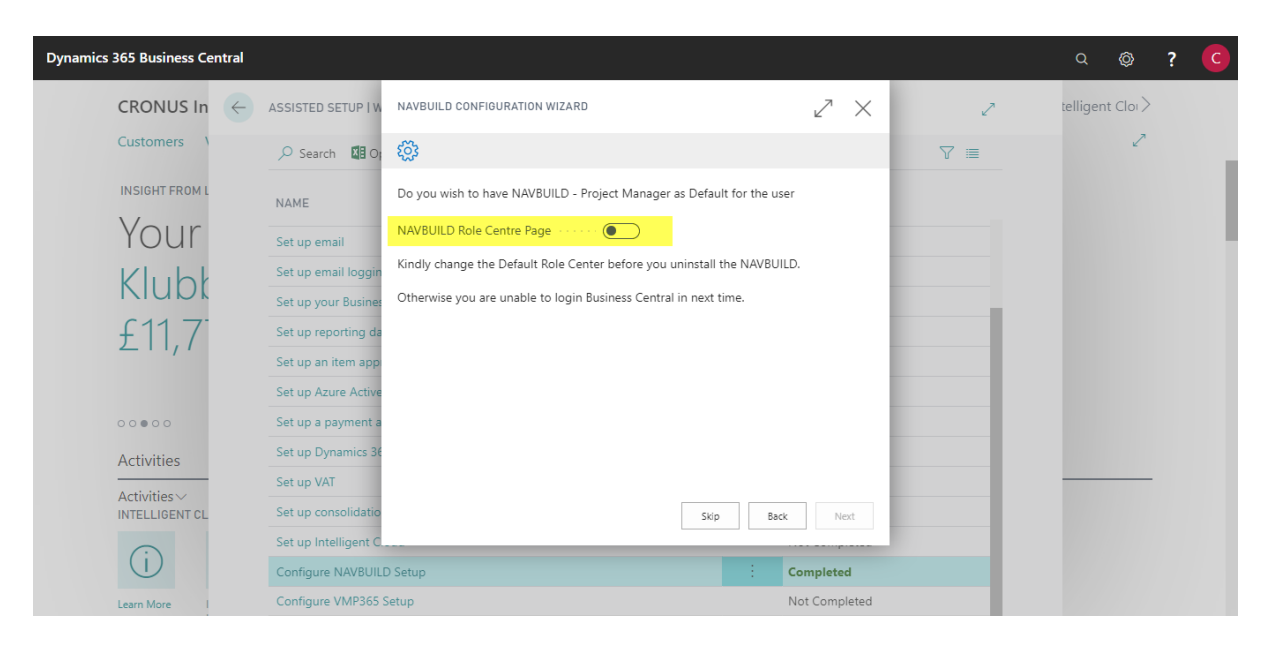

• **Step 6:** Choose G/L Account No. for sales invoices and click Next to proceed

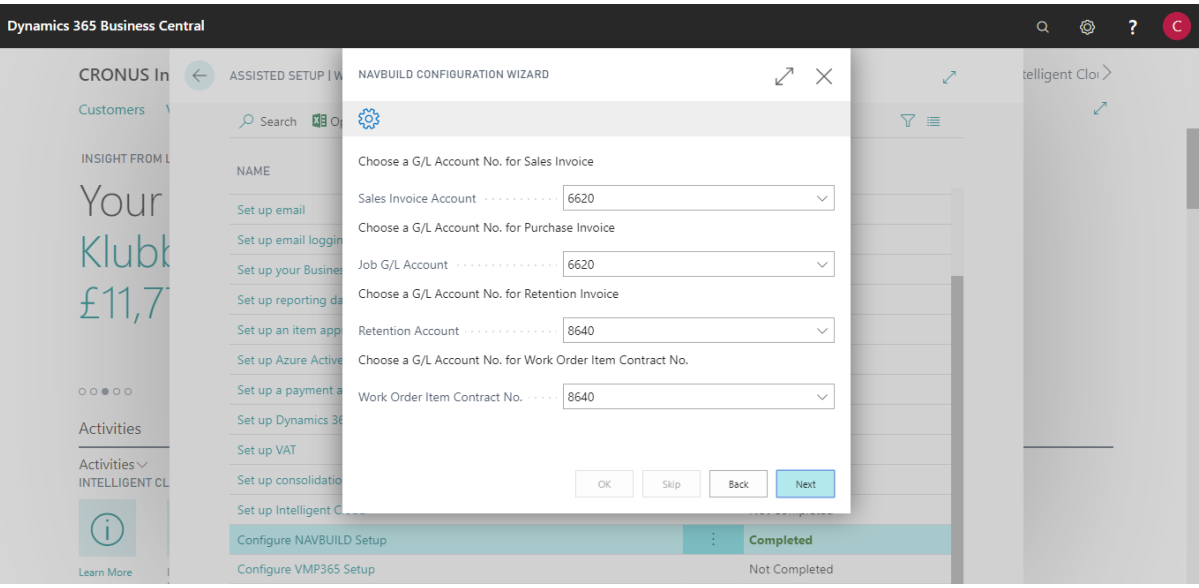

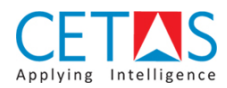

• **Step 7:** To access NAVBUILD pages user needs permission, this page contains the details about permissions to be set to user read it and click Next to continue

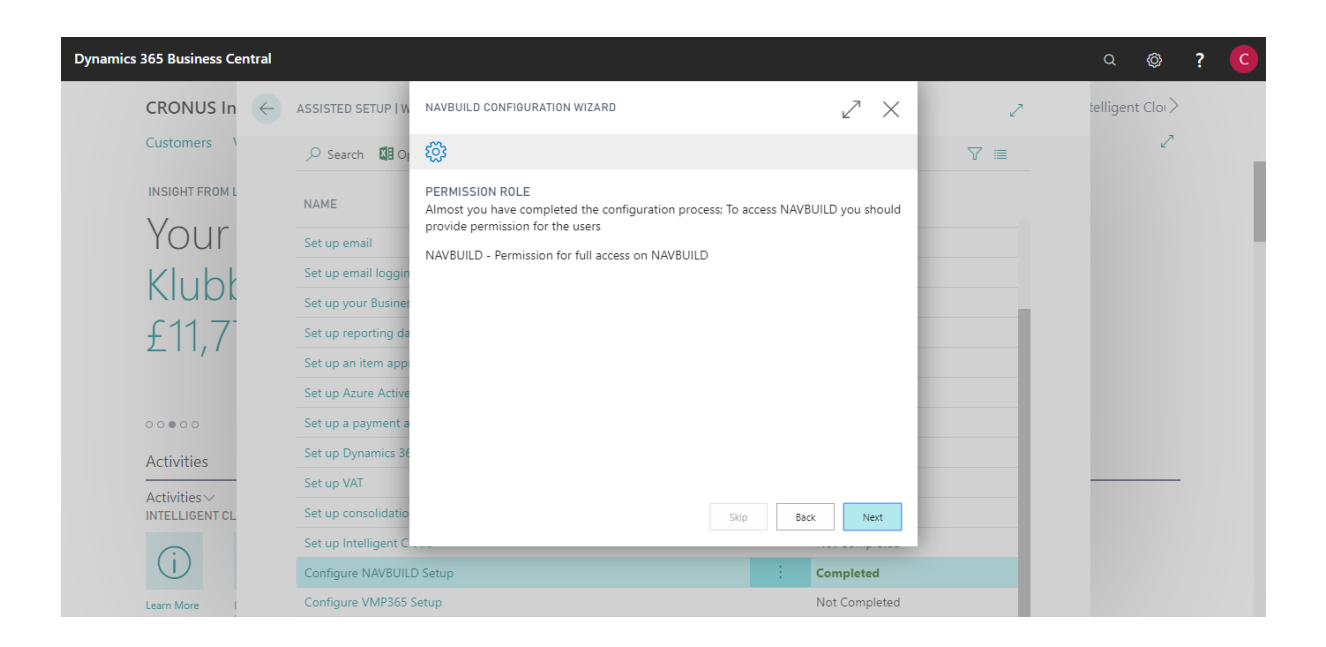

• **Step 8:** Finally, click Finish button to complete NAVBUILD Configuration Setup

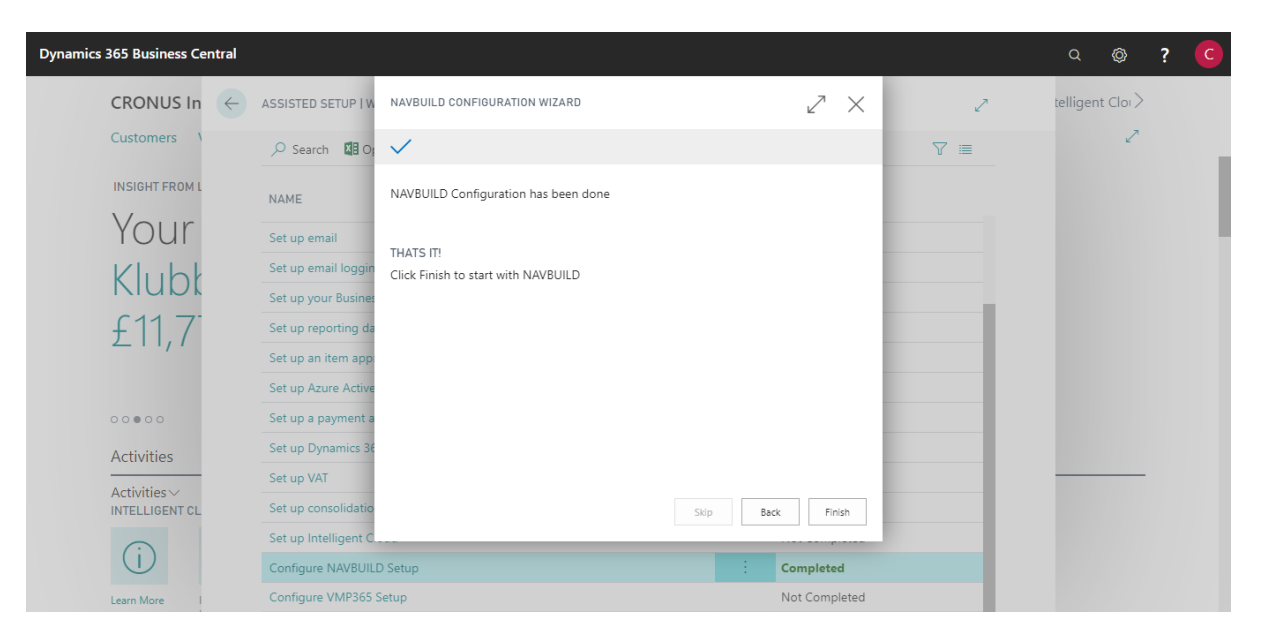